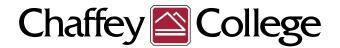

## HIGH SCHOOL DUAL ENROLLMENT APPLICATION PROCESS

There are **TWO** parts to the application: (You only need to complete this ONE time!)

Please read before starting the free Chaffey College application:

## 1. Create a CA Community College user account

Once you receive confirmation that an account has been created. Please proceed with the second part of the application.

## 2. Apply to Chaffey College

Re-enter the information on the Chaffey College application. See "Important Reminders" for special considerations.

If **BOTH** parts have been completed correctly, you will receive your 7-digit student ID number via a welcome email from Chaffey College's Admissions and Records Department within 15 minutes.\*

CLICK HERE TO

BEGIN

APPLICATION

## **IMPORTANT REMINDERS:**

- Be sure to enter your name and date of birth correctly.
   (Only enter two last names or hyphenated names if you use both names on ALL documents).
- Enter a phone number where you can be contacted
- Select high school from dropdown, <u>DO NOT</u> choose "Other" and type name
- SSN numbers are not needed on the application
- If you are a graduating 8th grader (incoming 9th grader), please list the high school you <u>WILL BE</u> attending in fall.
   Do not leave high school blank.
- Use a personal email address.
   (Not a school or parent's email address)
- Under "Educational Status" select "Attending high school and college at the same time"
- Applicants will receive <u>two</u> emails: a general welcome email and a Dual Enrollment Program email.

For questions and support, please contact Admissions and Records: https://kiosk.na4.gless.com/kiosk/app/home/82

Note: All 7-digit Chaffey College student ID numbers begin with the number "0" and contain no letters or spaces.

Chaffey College application URL:

https://www.opencccapply.net/gateway/apply?cccMisCode=921

\* TIP: Students who do not receive their student ID number within 15 minutes may have a verification hold. Please contact Admissions and Records.